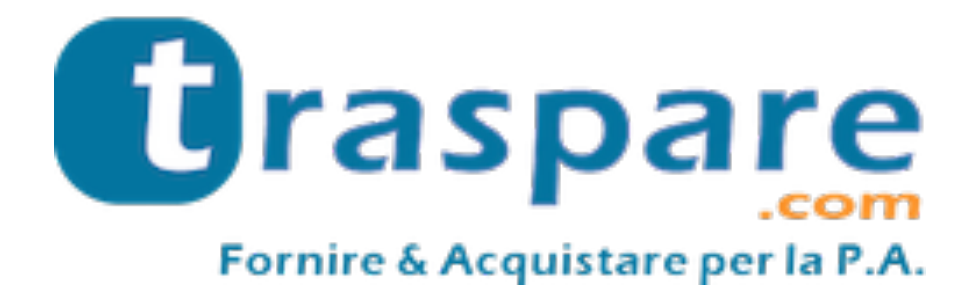

# STREAMING GARA OPERATORE ECONOMICO

Piattaforma Traspare® https://www.traspare.com

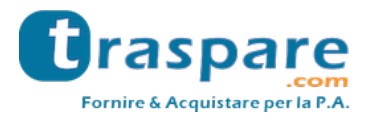

La piattaforma Traspare da la possibilità di partecipare alle sedute di gara in streaming.

#### **STRUMENTI NECESSARI**

Per utilizzare correttamente il servizio sono necessari i seguenti strumenti:

- Credenziali Traspare come operatore economico;
- PC/Mac collegato ad internet;
- Browser web (Google Chrome/Mozilla Firefox)
- Webcam e microfono (opzionabili qualora si volesse partecipare alla seduta attivamente).

## **ACCESSO A TRASPARE**

Raggiungere il portale Traspare di riferimento ed effettuare l'accesso Fornitori inserendo le proprie credenziali (fig.  $1 - 2$ )

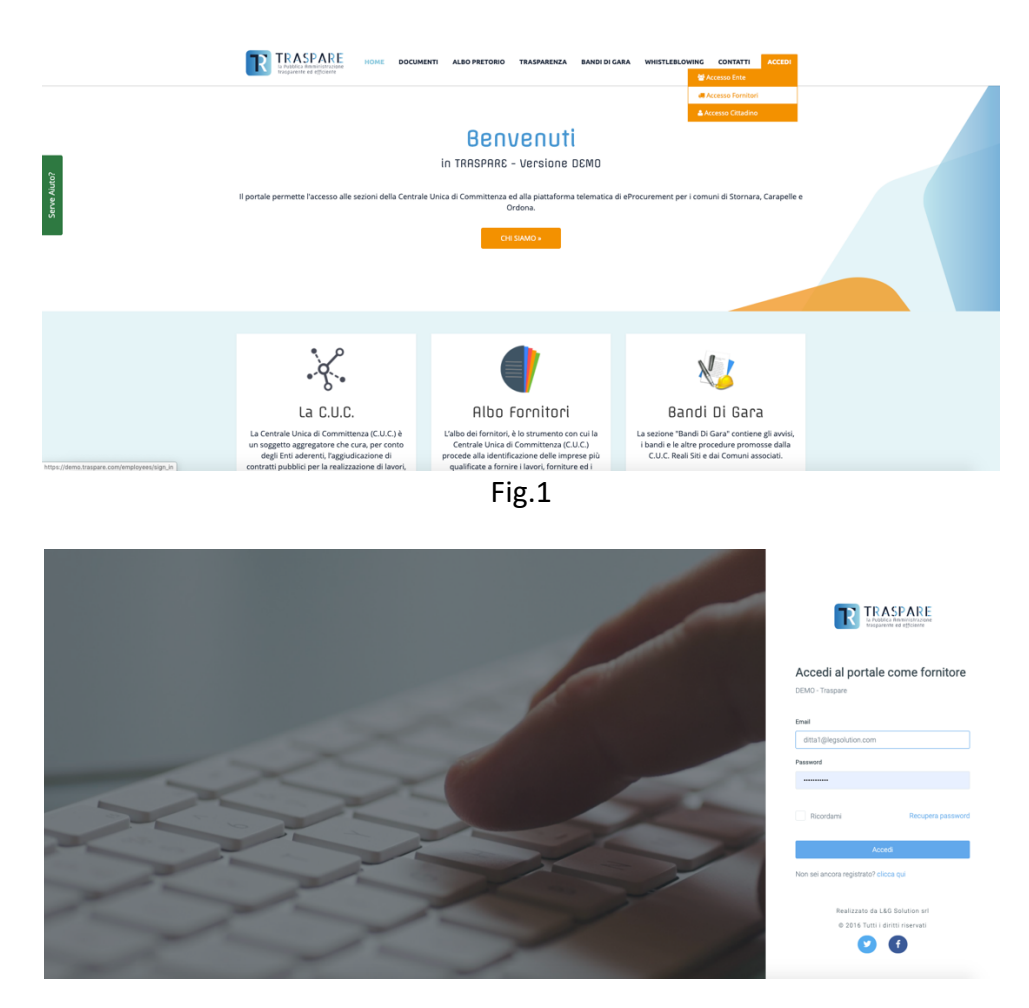

Fig.2

Dopo aver effettuato l'accesso recarsi nel modulo gare e selezionare la gara per la quale si desidera partecipare alla sessione di streaming, sulla gara sarà presente un tasto giallo per partecipare alla seduta (fig. 3);

N.B. il tasto per partecipare allo streaming sarà visibile solo dopo che l'ente avrà avviato lo streaming della seduta.

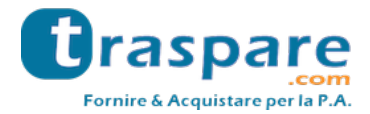

| - | 3435423523 | test ARO2<br>Procedura Aperta | 31/10/2019 12:20 | 450.000,00 € | Offerta non inviata |  |
|---|------------|-------------------------------|------------------|--------------|---------------------|--|
|   |            |                               |                  |              |                     |  |

Fig.3

Accedendo alla sessione al centro della pagina visualizzeremo le trasmissioni che effettua l'ente, come ad esempio schermo condiviso o webcam (fig. 4); in alto a destra avremo la lista delle funzioni disponibili; alzare la mano per richiedere di intervenire alla discussione o la chat.

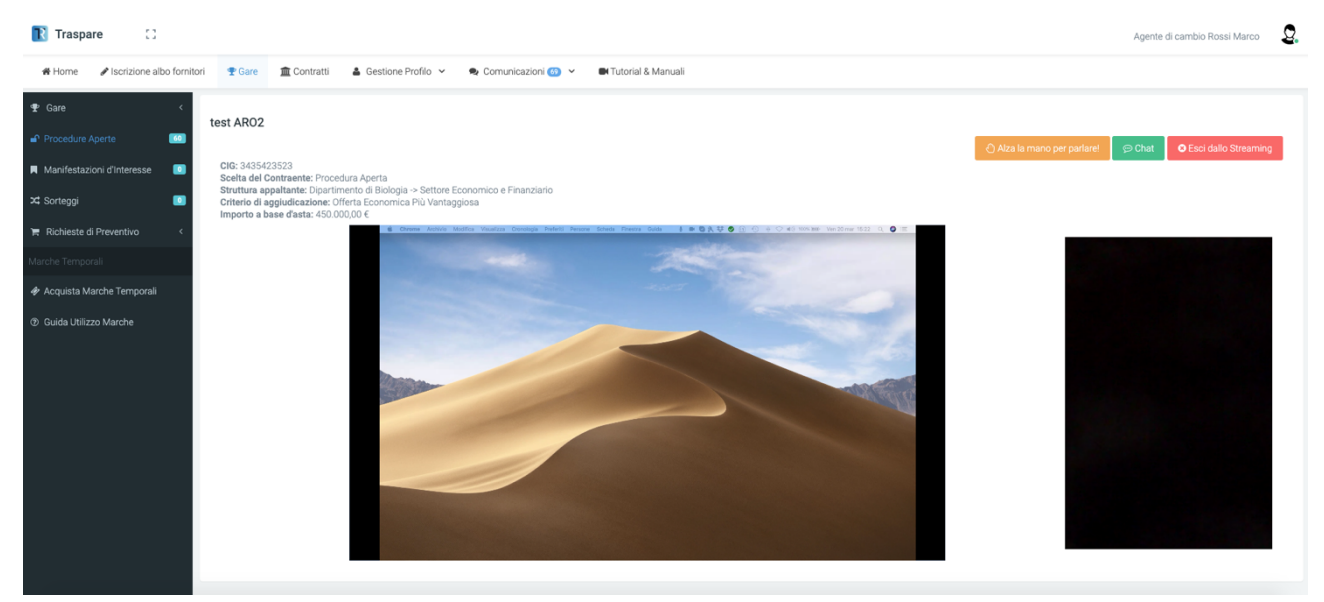

Fig.4

## **ALZA LA MANO PER PARLARE**

Per partecipare alla discussione puoi utilizzare la funzione "Alza la mano per parlare"; verrà inviata una richiesta all'ente (fig. 5).

Quando l'ente avrà confermato la tua richiesta il tuo browser richiederà l'accesso alla webcam e al microfono (fig. 6), dovrai cliccare sul tasto Consenti per partecipare alla sessione.

N.B. per partecipare alla sessione in modo attivo dovrai necessariamente disporre di una webcam e di un microfono.

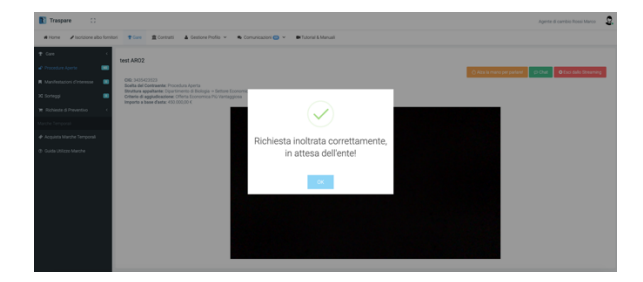

Fig.5

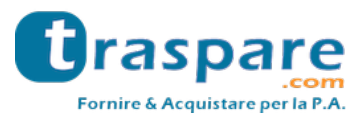

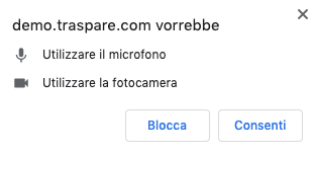

Fig.6

#### **CHAT**

La piattaforma mette a disposizione un servizio di chat (fig. 7) utilizzabile per inoltrare messaggi ad esempio qualora non si disponesse di webcam e microfono;

N.B. i messaggi inviati e ricevuti saranno visibili a tutti gli utenti agganciati alla sessione di streaming.

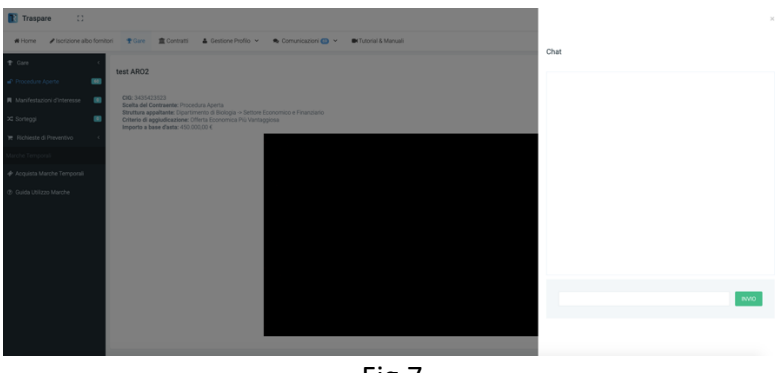

Fig.7

**TERMINE STREAMING**

Quando l'ente avrà concluso la sessione di streaming il proprio browser vi notificherà la chiusura della seduta riportandovi ai dettagli della gara; in qualsiasi momento puoi abbondonare la seduta utilizzando la funzione "Esci dallo Streaming"